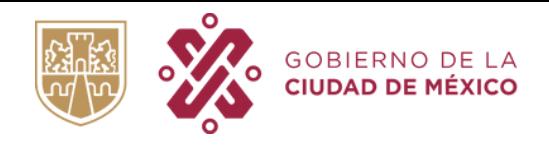

### ¿CÓMO CAMBIAR LOS MEDIOS DE CONTACTO DE LA CUENTA LLAVE CDMX DE MI HIJO/A, Y USARLOS EN MI CUENTA COMO TUTOR?

## 5) BORRA EL NÚMERO DE CELULAR

Este campo puede quedar vacío,

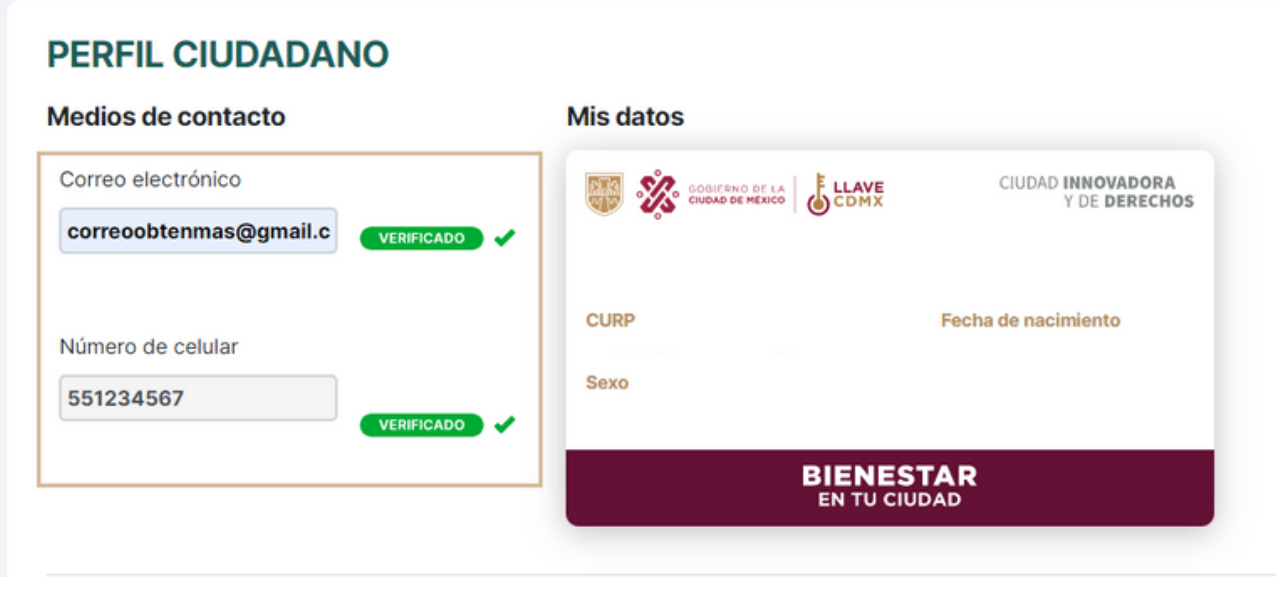

#### 4) ESCRIBE UN CORREO ELECTRÓNICO DIFERENTE

## 3) MI CUENTA LLAVE

Da clic en la sección "Mi Cuenta Llave".

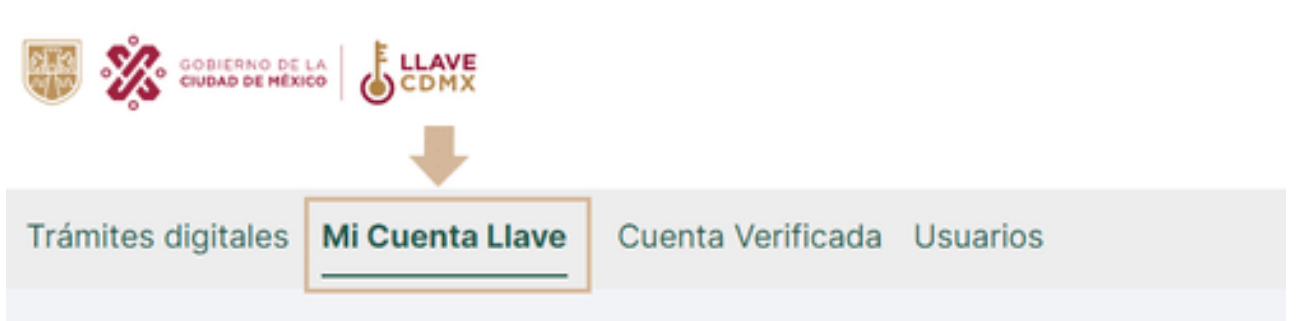

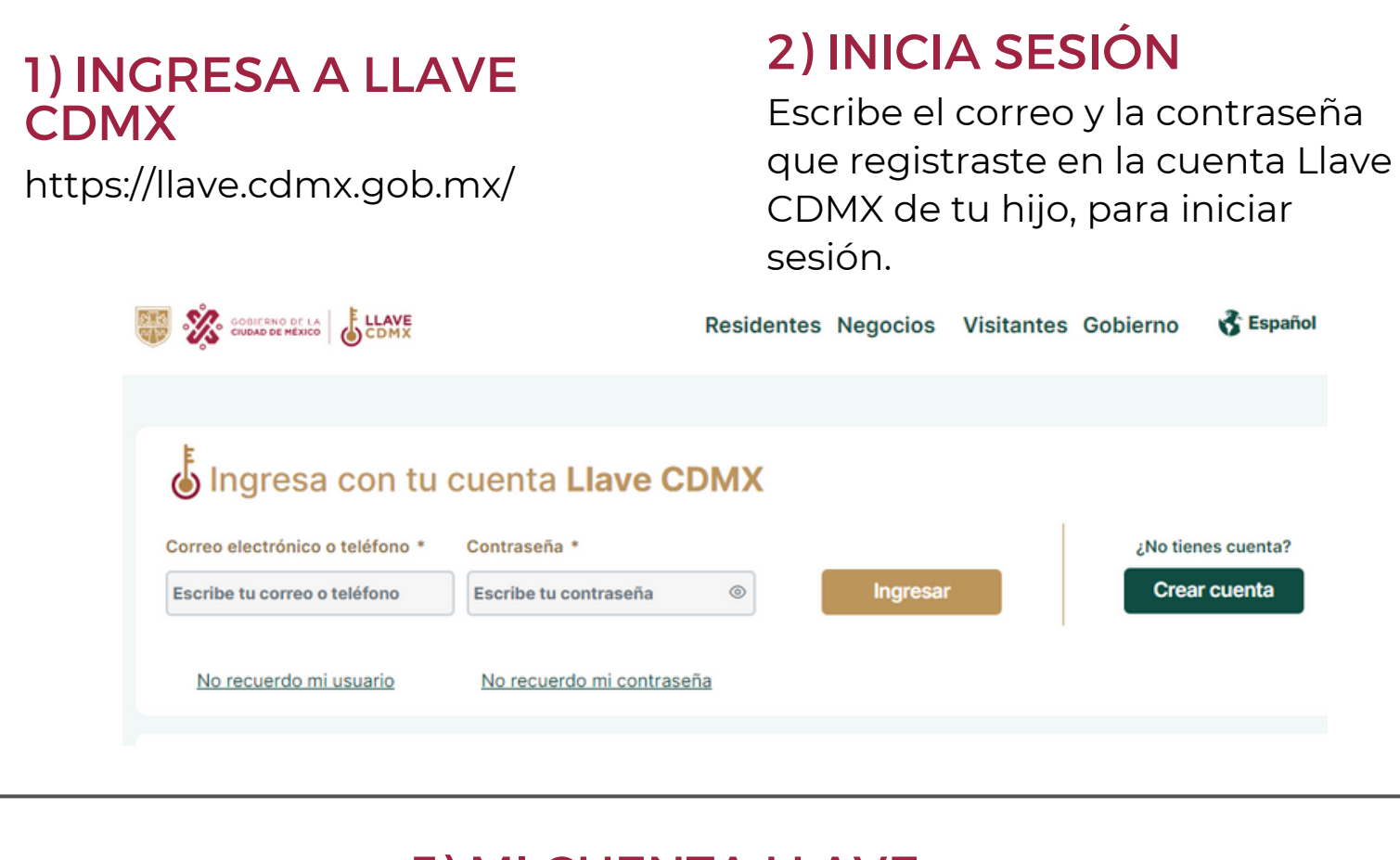

#### 6) GUARDAR CAMBIOS

Desplázate al final de la pantalla y da clic en el botón verde "Guardar cambios"

# **Guardar cambios**

## 6 PASOS PARA LOGRARLO

Escribe un correo electrónico

**Una vez realizados los pasos anteriores, usted debe crear una nueva cuenta con su CURP y podrá utilizar los medios de contacto correctos.**